| URC-4000          | Packing<br>List | URC-4000:<br>AC Cord:<br>Rack Mount Brackets:<br>CD-ROM: | 1<br>1 set (Including AC cord retaining clip)<br>1 set (EIA standard type)<br>1 (URC-4000GUI installation program | Check your received ite<br>packing lists.<br>Check to ensure no dar<br>occurred during shipme<br>has occurred, or items a<br>inform your supplier imp |
|-------------------|-----------------|----------------------------------------------------------|----------------------------------------------------------------------------------------------------|----------------------------------------------------------------------------------------------------|
| Quick Setup Guide |                 | Quick Setup Guide:<br>URC-40PS (option):                 | and PDF operation manuals) 1 1 set (Redundant Power Supply unit)                                                  |                                                                                                    |

### 1. URC-4000 Overview

The URC-4000 allows you to input HD video and output two 4K (4 x 3G-SDI) video streams by The procedure is shown numbered in the figures (See sections 2 and 4). up-converting the input video.

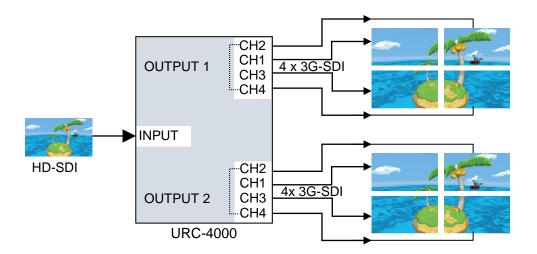

# 2. Connection and System Configuration

The system example below shows a standard URC-4000 system.

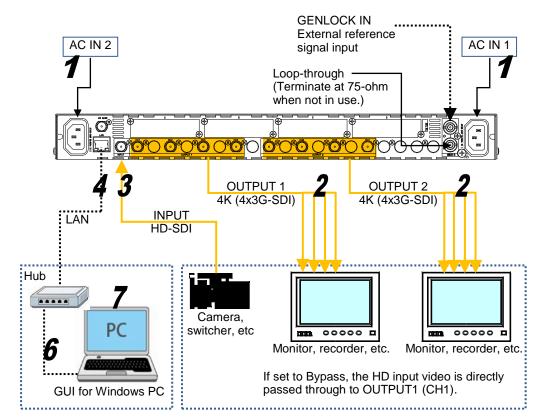

### 3. Setup Procedure

- 1 Apply DC power to the unit using the supplied AC cord. Secure the cord with the supplied AC cord retaining clip. Ground the unit for your safety.
- 2 Connect monitors and/or recorders to the OUTPUT connectors.
- Connect a signal source device such as a video camera and/or switcher, to the INPUT connector. 3
- 4 Connect the URC-4000 LAN port to your Ethernet hub for remote control use.
- 5 Turn on the URC-4000. When the URC-4000 is powered on, all LEDs on the front panel, including Alarm indicators, light. Once startup is complete, current status will be indicated.

Complete connections before turning the power of the unit on.

6 Change PC network settings for the URC-4000 connection. Go to Local Area Connection > General > Internet Protocol (TCP/IP) > General > Properties, then set the IP address and Subnet mask so that the PC can communicate with the URC-4000.

| PC IP<br>address | Set to 192.168.0.xxx (xxx is any number from 1 to 254 except for the number set for the URC-4000 unit and gateway number) |
|------------------|----------------------------------------------------------------------------------------------------|
| Subnet mask      | Set to 255.255.255.0.                                                                                                    |

- 192.168.0.10 is the URC-4000 default IP address.
- 7 Install the URC-4000GUI from the supplied CD-ROM.
  - a) Insert the supplied CD-ROM into the drive on the PC.
  - Open the URC-4000GUI folder in the CD-ROM. Double-click the b) Setup icon to start the setup wizard.
  - Once the GUI starts up and a GUI page opens, enter the c) URC-4000 IP address to register the unit. Click a number under Select to select a unit, then click **Connect** to establish a connection with the URC-4000.

### < Installing the AC Cord Retaining Clip >

After connecting the AC cord, secure the AC cord with the supplied ladder strap/retaining clip assembly to prevent accidental removal from the URC-4000.

- 1) Wrap the retaining clip around the AC cord (with the anchor of the ladder strap toward the unit).
- 2) Insert the anchor into the hole next to the AC IN socket.
- 3) Lightly fasten the clip around the AC cord.
- 4) Plug in the power cord.
- 5) Slide the clip on the ladder strap toward the plug.
- 6) Fasten the clip tightly.
- 7) Gently pull on the AC cord to ensure it is secured.

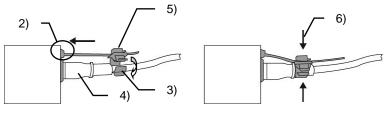

## 4. Front Panel Indicators

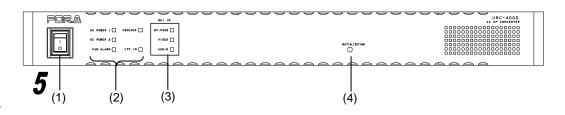

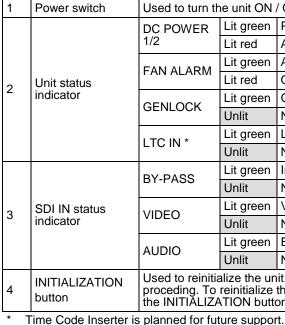

a reinitialization

### Precautions

- Ensure the unit is properly grounded at all times.
- **Ensure** the power cord and connectors are firmly connected. •
- **Do not** access circuitry with power applied to the unit.
- removed.
- Unit should not be operated or stored in a humid, dusty, etc. environment. Doing so could result in fire or electrical shock.
- **Do not** allow fluids, metal fragments, or any other foreign objects to enter the unit. If foreign matter does enter the unit, turn the power off and disconnect the power cord immediately. Remove the material or contact your authorized service representative
- your authorized service representative.

damage has ment. If damage ns are missing, immediately.

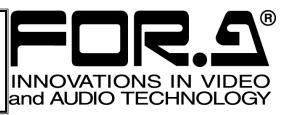

| to turn the unit ON / OFF.                              |           |                                      |  |  |  |
|---------------------------------------------------------|-----------|--------------------------------------|--|--|--|
| OWER                                                    | Lit green | Power supply is normal.              |  |  |  |
|                                                         | Lit red   | A power failure has occurred.        |  |  |  |
| ALARM                                                   | Lit green | All fans are operating normally.     |  |  |  |
|                                                         | Lit red   | One or more fans have failed.        |  |  |  |
| _OCK                                                    | Lit green | Genlock signal input is present.     |  |  |  |
|                                                         | Unlit     | No genlock signal input is present.  |  |  |  |
| N *                                                     | Lit green | LTC input is present.                |  |  |  |
|                                                         | Unlit     | No LTC input is present.             |  |  |  |
| ASS                                                     | Lit green | Input signal is being bypassed.      |  |  |  |
|                                                         | Unlit     | No signal is being bypassed.         |  |  |  |
| 0                                                       | Lit green | Video signal input is present.       |  |  |  |
|                                                         | Unlit     | No video signal input is present.    |  |  |  |
| 0                                                       | Lit green | Embedded audio signal is present.    |  |  |  |
|                                                         | Unlit     | No embedded audio signal is present. |  |  |  |
| to reinitialize the unit. Read the WARNING below before |           |                                      |  |  |  |

proceding. To reinitialize the unit, turn the unit on while holding down the INITIĂLIZATION button

All setting data will reinitialize in a reinitialization. Back up important settings before executing

• Operate the unit **only** at the specified supply voltage.

- Unit should not be operated or stored with the cover, panels, and/or casing

• If you notice any strange smells or noises coming from the unit, turn the power off immediately, turn OFF the power switch, disconnect the power cord, then contact